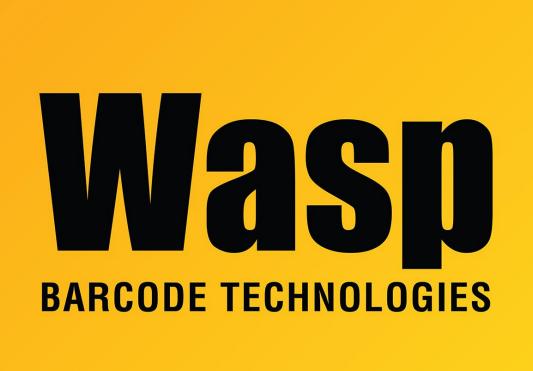

**Portal > Knowledgebase > Software > Labeler > Version 7 >** Labeler - Some item numbers do not show up if they are pulled from a column that contains numeric values and alphanumeric values, mixed in that one column.

Labeler - Some item numbers do not show up if they are pulled from a column that contains numeric values and alpha-numeric values, mixed in that one column.

Internal User - 2023-01-20 - in Version 7

Labeler - Using Excel as an external data source

## Issue:

Some item numbers do not show up if they are pulled from a column that contains numeric values and alpha-numeric values, mixed in that one column.

## Reason:

Although the column is formatted as text in Excel, no outside application (like Labeler) can tell that it's truly a text column. since the first entry in that column contains only numeric characters..

## **Resolution**:

1. Format the Excel column as text. Right-click the column > Select Format Cells > Select Text > Click OK

×

2. Add the letter A before the first number in the column. Save the worksheet.

×

3. Open Labeler and preview the label. At this point we should see the missing alphanumeric data.

4. Go back to the worksheet and remove that letter from the first number in the column. Save the worksheet. The data should display properly in Labeler.

×